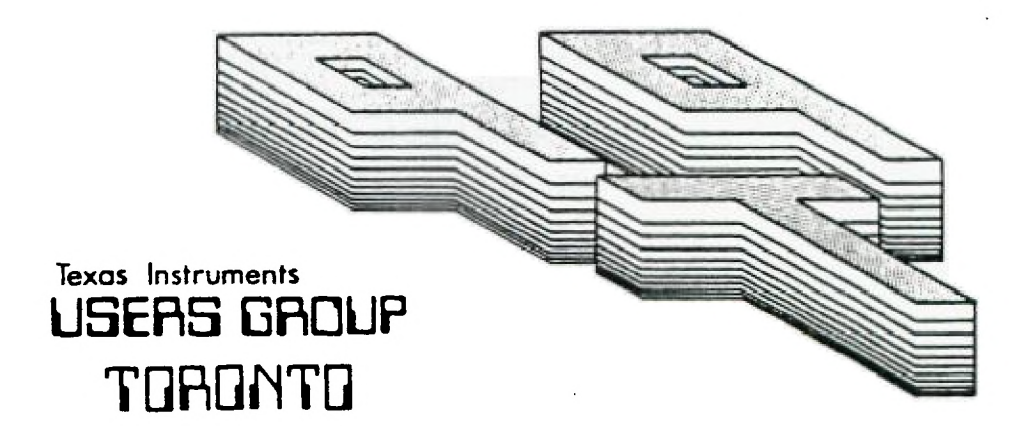

# FOR THE TI-99/4A COMPUTER

**AUGUST 1985** 

**iliflE T 11111E USERS GROUP** 

29 INGLESIDE DR. DOWNSVIEW, ONTARIO M3K 1V2

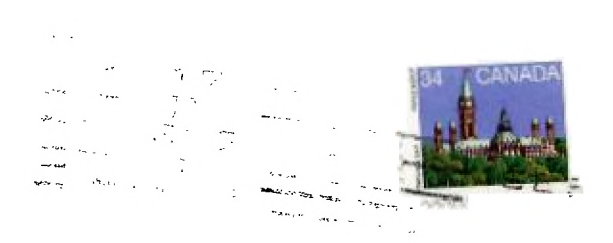

Edmonton UG **Box 1** 983 EDMONTON, ALTA T5J 3L1

#### EXECUTIVE COMMITTEE

PRESIDENT Fmile Verkerk (633-1451) VICE-PPESIDENT Dave Rust (449-2576) SECRET4Pf Randy Rossetto (469-34E3) 'DEA:'JFED Peter Sandford (820-7389) OFFI:7,ER AT LARGE Boyd Brown (793-3761)

PAST-PRESIDENT Lloyd Lindsay (743-386B)

NEWSLETTER EDITOR

Emile Verkerk Assistant Editor - Ken Crook

LIBRARY COMMITTEE

Randy Rossetto

MEMBERSHIP FEES

FULL 4:."EPT4IP \$25.00 / year NF6=LE7TER 7'..FSCRIPTION \$15.00 / year

All memberships are household memberships. An newsletter subscription is only for those who do not wish to attend meetings, but wish to receive our newsletter and have access to our library. You are welcome to visit one of our general meetings before joining the group. If you wish more Information contact our president in writing at the club address on the front cover or call and leave a message with his answering machine.

#### NEXT MEETING

The meetings are held on the last Tuesday of each month. The next meeting will be held on Tuesday, September 24 at the Black Creek Public Library in Downsview, starting at 7:30 pm. The library is at 2141 Jane Street just south of Wilson Ave. The entrance to the library is on Jane Street.

COMMERCIAL ADVERTISING

Any business wishing to reach our membership may advertise in our newsletter. The rates are as follows. (width by height):

> FULL PAGE (6" x 7 1/2') \$40.00 HALF PAGE (6' x 3 1/2') \$20.00 QUARTER PAGE (3' x 3 1/2') \$10.00

Please have your ads camera ready and paid for in advance. For more information contact the editor.

Don't forget, that any member wishing to place ads, may do so free of charge as as long as they are not involved in a commercial enterprise.

#### NEWSLETTER ARTICLES

Members are encouraged to contribute to the newsletter in the form of articles, mini programs, helpful tips, jokes, cartoons and questions. Any article may be submitted in any form by mail or modem. We welcome the reprinting of any article appearing in this newsletter providing credit is given to the author and 91.9. If more information is required, call Emile Verkerk.

#### DISCLAIMER

Opini:-: expressed in this newsletter are those of the writers and are not nec- essarily those of the 9T9 CEFFST BF. P. 9T9 cannot assume liability for errors or omissions in articles, programs or advertisements.

**Paul Siwy** 333 Springdale Blvd TORONTO M4C 2A3

**We at 9T9 welcome you!!!** 

# \* \* \* \* \* \*\*\* \* \* \*\*\*X\* \* \* t INSURANCE

Every month, I receive tons and tons of mail, newsletters from across the country, ads for equipment, disks, etc., bills, and of course the inevitable piles of junk, that seems to keep the Post Office in business. As a service to you, the readers of this newletter, I read 95% (I give the bills to my wife) of this mail and cull the most interesting to share with you.

Occasionally, there passes an item across my desk that I feel is important enough to warrant a blurb all by itself.

This month, I received a letter from Susanne Russell of Joan Evensen Insurance Services Ltd. describing an affordable insurance package for home computers (less than \$50 for Basic policy) which includes \$5,000 coverage for software. I think that this is worth looking into. Her number is (416) 429-6324 and I'm sure she would like to hear from you.  $\langle \rangle$  editor

\* \* \* \* \* \* \* t \* \* \* \* \* \* \* \* \* \*

**EDITORIAL** 

I'm back. A little calmer this month, but not by much. Hectic, hectic, hectic.

My immediate thanks **go to** Ken Crook, our new assistant editor, who by his typing prowess is largely responsible for this month's newsletter. I could never have done it without you, thanks Ken.

Elsewhere, I would like to thank those who kept me in touch with prices and availability of equipment throughout the month.

September is almost here, vacations are over, back to work for some of us, back to school for others. This means meetings will be better attended. I love a parade.

Last meeting, for those of you who missed it, there was a change in our membership structure. Members were left alone for the time being, but associate members were voted to become subscribers. As well, those of you living in Toronto who can't attend meetings can become subscribers and still

Minus Mission cartridge (\$15), Addition a Subtraction I cartridge (\$15), Reading Fac cartridge (\$15), Early Reading cartridg:- (\$15), Touch Typing cartridge (\$15), Adventur cartridge and cassette (\$15), Teach Yourself Basic cassettes (\$10), Personl Financial Aids cassette (\$10) - call Laurie (416) 690-3261.

### \* \*\*\*\* \* \* \* FOR SALE

1 - DMP-105 printer from Radio Shack. (\$200.00) - used sparingly for four months to print this newsletter, great printer if you've got patience.  $\langle \rangle$  II Forth and manual - \$30.00 <> call Emile (416) 633-1451.

## \* \* \* \* \* \* \* \* t FOR SALE

9T9 T-shirts are still available in the following sizes and quantities,  $-$  ADULT XL  $-$  3  $\langle \rangle$  L - 2  $\langle \rangle$  M - 5  $\langle \rangle$  M - 1 in the exclusive COMPUTER WIDOW fashion - KIDS - L - 1  $($  S - 5  $\langle\langle\langle\langle\langle\rangle\rangle\rangle\rangle\rangle$  back issues of the 9T9 newsletter **available from March 1984 \$1.00 per issue call Randy 0 <416) 469-3468 <> between 6 - 9 pa.** 

#### \* \* \* \* \* \* \* \* \* \* \* \* \* \* \* \* \* \* \* \*

**retain** all other privileges of membership (library, newsletter). Unfortunately, because the Post Office has raised the price of postage, we also voted to raise the subscription rate from \$12.50 to \$15.00 per year. Sorry! We'll try to keep the standards high.

Running out of time, space, and mind, until next month. Happy Computing . . .

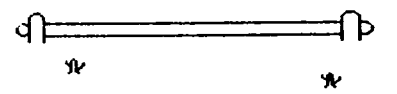

**WORD PROCESSING WITH WULTIPLAN** 

Word processing with Multi**plan? Why not? Multiplan has many advantages over TI-Writer and the Editor/Assembler Editor. For instance, Multiplan will allow you to format your document in a coslumnar layout end print it in condensed text, providing for a lerger emount of text on a given page. In addition, Multiplan will center your text where desired, and allow for the sovesent of blocks of text in a much gore flexible Corset.** 

**Using Multiplan at a word processor does have it's drawbacks. Along these are the lick of A global editor, editing of text is a bit more difficult lyou can't simply type over your text), and fast typists will hive to learn to SID\* down a little due tO the prograes relatively slow processing speed.** 

**Despite these drawbacks, however, for sany applications Multiplan may be the easiest wey to solve the probles et hand.** 

**I don't propose to go into a full tutorial on the use of Multiplan, for thet 1 mould refer you to the Multiplan Menual. I realize that sany people find this a forsidablt document, but for use as a text processor, only a generel knowledge of the use of Multiplan is neceisery. Therefore, in this discussion, I will eerily cover whit I have found to be the easiest steps to follow in setting up and using the worksheet.** 

**Starting with an empty worksheet, your first step should be to select the OPT or OPTIONS commend and turn off the recalc option. Since you**  will be doing no mathematical

**calculations, this will eliminate the considerable delay incurred as the program searches for aathesatical cells.** 

**Next, select the FORMAT option, then DEFAULT on the sub-oenu, and finally WIDTH on**  the next menu, and set the default column width at 30 col**mt. I realize that it is possible to set the width up to 32 calm', but by setting Wit 30 we will later be able to widen it to 32 to allow for a buffer between coluens of text.** 

**The next situp step that is advisable is to again select the FORMAT, DEFAULT option, but this tise select the CELLS option on the third emu. In the alignment column select L for Left. Remesber, when Multiply) is displaying the ALPHA/VALUE prompt, hitting a nusber es the first character in a line will select the VALUE option rather thin ALPHA. Therefore, if the first character in a line is numeric on\*, you must first**  hit enter twice to specifical**ly select the ALPHA comsand. In case you forget, however, and the only characters enter**ed on that line are numeric **ones, this will prevent thee fros being right justified or otherwise skewed.** 

**The final mitup step I use is to select the WINDOW option and place a border around the one open \_window. You may then use this border es a line length guide while typing. You may type up to but not including the column containing**  the right border without hav**ing the end of your text cut off.** 

**You aro now ready to begin entering your text. Start at row one, column one, and enter** 

**on, line after the other in column ant. I prefer to enter all of sy text in column one and format it later, since this makes it sosewhat easier to move data about. Another advantage is that you don't hive to worry about keeping track of where you are located on the page.** 

**Once you have finished entering your text, you ire ready to Corset the dita into columns. Since the saximus column width on the T1 printer it 132, we will divide tht text into 4 equal columns of 32 characters each and have a 2 colon border on the left Ind right margins.** 

**Assuming we're working with one page as en exasple, there are two ways you can Corset the text. One would be to sisply divide it into 54 rows per column Cessusing your page length is 661, end leave whatever say be left over in the fourth colusn. You may also decide that you would like the coluant to be of even length, in which case you would sisply** 

**divide the total number of rows by four, and make each coluan that length.** 

**For example, let't Atital the total nusber of rows, when the document is foreatted in one column is 200. 200 divided by 4 equals 50. We would therefore sake each column 50 line' long.** 

**To do this, we would copy from row 51 to 100, and place the copy in row 1, column 2. Next we would copy from row 101 to 150, and place the copy in row 1, column 3, and finally, we copy from row 151 to 200 and place the copy in row 1, colusn 4.** 

**You now hive the entire document in rows 1 through 50 and calms 1 through 4, but you still have copies of column' 2 through 4 below row 50 in colusn 1. To get rid of these use the delete cosmand. Now change the default width to 32 to provide spaces between columns.** 

**You are now ready to print the file. To do this, first,**  save the file to disk. Next, **exit Multiplan and "elect TI BASIC, then enter the following comsandsi OPEN Ill'PlO.CR' (Use double** 

**quotes)** 

## **PRINT IliCHR\$(151 BYE**

**If you're printer is not connected to the parallel I/0 interface, you will have to supply the proper file-name. This procedure sets up the II printer to print in condensed text.** 

**Next, re-enter Multiplan and telect PRINT, OPTIONS. Enter your printer nese in the setup field and return to the PRINT senu. Now, select MAR-GINS and set the left sargin to 2 and change the print width to 132.** 

**All that need be dons now is to select the PRINTER command and your document should come out in 4 even coluent.** 

I'll admit that this pro**cedure is A bit tedious, but**  it is the most flexible means **I know of to foreat text into columnar fore. I hive made several attemptt to devise A proves to translate A II-Writer file into A Multiplan file using the symbolic lynk file format, but so far ill of my attempts have proved to be fruitless. I'm still working on it, so if I have any success I'll let you kneW.** 

**, ) //X** 

SAN ANTONIO AREA 99ERS Universal City, Texas Vol. 2, Num 3, Aug 1985

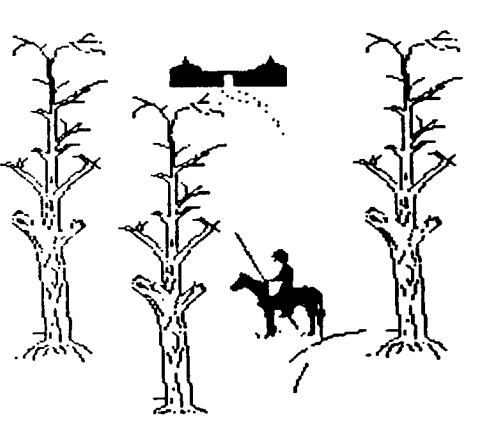

## FREEWARE by Danny Micheal

Reprinted from The Computer Bridge Newsletter of the St. Louis 99'ers.

May/June 1985. Vol 4 #5/6

Over the past year or so, a new buzzword has been gaining popularity in the TI community. The word is FREEWARE and it's been bringing new and useful software to TI users at prices that are agreeable to everyone. But as always with new concepts, there has been confusion among some users as to how the FREEWARE system works, and a misunderstanding among others as to the responsibilities of the user who wants to benefit from the FREEWARE marketing scheme. But first, just what is FREEWARE?

FREEWARE is a marketing technique in which a software author offers his program(s) to the public at no charge. Contrary to the usual 'commercial. copyright notices that inform you that you break the law if you copy the program, FREEWARE programs actually contain a notic'e encouraging you to make copies of the programs for your friends. Although most FREEWARE works are copyrighted, you are in effect given a license to distribute the program to others, providing that you do this at no charge. In other words, .you can't sell the programs, but you can give them away to anyone.

Now that you know what FREEWARE is,don't you yonder why

anyone would want to spend their time developing software just to give it away? Well, that's where some of the misconceptions are, and the thing that throws some people off is the name<br>itself...FRFFware. FRFF – itself...FRFFuare. something for nothing, right? RIGHT! WRONG! It's both right and

wrong. You'll notice that I called FREEWARE a marketing technique. FREEWARE programs contain a notice that informs you that if you like the program and think it's worth paying for, to send your payment to the author. It's sort of like test driving a car before you buy it. The difference is that if you decide not to pay for the program, you don't send it back.

The price you pay, if you decide to do so, depends upon the program. Some authors suggest a certain price (generaly \$10), others tell you to send what you think the program is worth up to a maximum limit (again, usually \$10), while others do not put a limit on the amount. The main consideration, of course, is the value of the program to you. But you must also consider that the author is providing his time and talent to produce software for your orphaned computer with no guarantee of any compensation for his work.

What kind of people do this? Authors of FREEWARE programs come from many professions and backgrounds. The reasons for the

decision to market a program through the FREEWARE concept rather than the more traditional commercial ways are just as varied as the people. Some people simply want to share their work with others, and the money they receive is just icing on the cake. Others write programs with the intent of selling it commercially, only to find out that there's not much money to be made in the TI software marketplace due mainly (and sadly) to the passing around of commercial software within users groups. The FREEWARE route gives those persons receiving copies the opportunity to pay for the program if they'd like to.

For the most part, FREEWARE programs are of 'commercial' quality. Many are of higher quality than commercial programs of the same kind. The only thing you probably will not get with FREWARE is a printed instruction manual. Most documentation is provided from within the program, and any written instructions are usually provided as a text file on the disk which you must print for yourself.

Now that you understand the concept of FREEWARE, you should be aware of your responsibilities as a user. If you receive a FREEWARE program from a friend or a users group, you have two decisions. First and foremost is whether or not to pay for it. This decision should be made with respect to the considerations outlined above. The easiest decision to make is whether or

not to give copies to others. Remember, you are a vital part of the FREEWARE wheel. The more people that are exposed to an authors programs, the more money he is likely to receive for his efforts, which makes it more likely that he will continue to make quality software available for users.

If you see an announcement for a FREEWARE program in a newsletter or magazine and would like to try it out, your responsibilities are greater. Again, the word FREE throws some folks off. As you know, there's no such thing as a free lunch. You can't just write or call a FREEWARE author and ask him to send the program. These are not big businesses with big budgets. You are expected to provide the recording media (in most cases a floppy disk), and the cost of returning the media to you. That means that the program is not 100% free to you. You should always send an initialized disk, a mailer that's in good shape, a return address label, and sufficient postage to mail the disk back to you.

Some FREEWARE authors will provide all this for you for a small fee, but remember, that the fee only covers the media, mailer and postage, and should not be considered as payment for the program.

Most FREEWARE announcements will tell you what is expected by the particular author. If you're not sure, go a little overboard. Send an initialized disk,

stamped, self addressed disk mailer and a letter stating your request and your willingness to provide anything else necessary to receive the program. By all means, do send a note or letter stating your request. NEVER just send a disk. Some authors have more than one program available, and it's hard to read your mind on the other side of the country!

That brings up a point.<br>Unless the announcement Unless the announcement specifically states otherwise. send a separate disk for each program requested. Again, in most cases the announcement will fill you in on the details. If it mentions a 'disk full of programs' then one disk will probably do, but if it tells of two or more programs separately then it's a good practice to send a disk for each program. Remember to always send initialized disks. This cuts down on the time involved for the author to return a copy to you. And be patient. For the most part, FREEWARE authors have regular jobs, and their time, like everyone's, is at a premium.

After you have received your copy of the program(s), your responsibilities are the same as outlined for persons who got the program from a friend. If you have questions, comments, etc. about the program and decide to contact the author just remember to make it easy for him to accommodate you. If the documentation with the program

lists the authors phone number, then most likely he will be willing to talk to you if you call. Just be sure to call at a reasonable hour, usually not after 9 PM in the author's time zone. If you write, be sure to send a legal size SASE for the reply. Don't expect the guy to bend over backwards to answer your questions if he has to provide the envelope and postage to send the answer to you.

Hopefully, you now have a better understanding of the FREEWARE marketing system. Below is a list of persons who have FREEWARE available, with a short description of their program(s). This list is by no means a complete listing of all FREEWARE programs, just the ones I know of. The dollar amount specified is the authors suggested payment price for the program. All the authors listed require an initialized disk, addressed disk mailer, and return postage as the minimum for returning their program to you. Some offer to provide these items for a small fee. Those are noted.

Steven Lawles 2514 Maple Ave. Wilmington, DE 19808

MASSCOPY (\$10) a disk copy utility. Will utilize the FOUNDATION 12BK card if you have it. Also will make 2 copies at a time if you have 3 disk drives.

-------------------------------

John Taylor 2170 Estaline Dr. Florence, AL 35630

SPRITE BUILDER (no amount specified).

An Extended BASIC/Assembly Language hybrid program that allows you to design sprites. Also over 120 pre-defined sprite patterns on disk that you can MERGE into your programs. This program requires 2 disks, or 1 double sided disk. John will provide disk(s),mailer, and postage for \$7.50 for single sided version (2 disks) or \$5.00 for the double sided version. John also has several other excellent programs available as FREEWARE. Most of these are games, some children such as 'Alphanum Delight' and 'Egg Hunt' to the more intellectual games of 'Color Master' and 'Capture The Intruder'. There is also a spelling list builder and tester program as well as a computerized graphic version of 'Silent Night'.

Emile Verkerk 29 Ingleside Drive Downsview, Ontario Canada, M3K 1V2

DISK INVENTORY MANAGEMENT SYSTEM (\$10 + disk) Extended Basic. Manual system to keep track of ' to 1,000 disks, instant look-up. with B pages of documentation.

Tom Knight 7266 Bunion Dr. Jacksonville, FL 32222

SUPER DISK DUPLICATOR (\$10) TK WRITER (\$7.50). The disk copy utility I have not seen. The TK WRITER program is a loader that allows you to load the TI WRITER word processor from Extended BASIC.

---------------------------------

Frederick Hawkins 1020 N. 6th St. Allentown, PA 18102

BY GRAHAM HILTON ENGLAND X\_DISASM (\$10). A disassembler program written in Extended BASIC. Outputs to screen, printer and disk.

--------------------------------

Clint Pulley 38 Townsend Ave. Burlington, Ontario, Canada L7T 1Y6

SUPER COPY (\$10) 9900 BREAK-THRU (\$10). Super Copy is a disk copy program for E/A or Mini-memory. Comes with source code. Break-Thru is a TI version of the popular Breakout arcade game. Clint cannot use U.S. stamps as postage. Send him \$1.00 to cover return postage costs.

> **Mickey K***d* cuse

Gary Cox 3174 Melbourne Memphis, TN 38127

WEATHER FORCASTER (\$5) in Extended BASIC

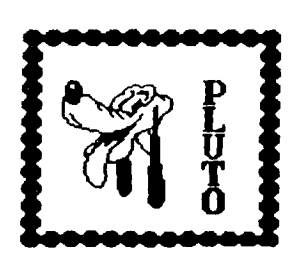

TWO PROGRAMS IN ONE

HAVING TWO PROGRAMS IN MEMORY AT ONCE. You will need the 32K RAM and Extended BASIC.

have! 1. Select Extended Basic. 2. OLD the first program. It will go into 32K. 3. CALL PEEK(-31952,A,B,C,D). 4. PRINT A;B;C;D. Note down these line number table pointers. 5. Make 32K invincible with CALL LOAD(-31868,0,0) which disables the 32K memory. 6. OLD the second program. It will go into VDP RAM. 7. When finished running, NEW, and restore the 32K RAM using CALL LOAD(-31868,255,231). 8. Reload line number table pointers by CALL LOAD(-31952,A,B,C,D). 9. Now run the program in 32K. 10.You can even QUIT or BYE or even switch off the console without losing the program in the 32K.

**TIPS**  by Neil Allen

You have read it! You have tried it! But do you remember it!

How many times when editing a program, when calling up a line to edit-typed the line number and then pressed ENTER instead of FUNCTION E or X? OH GOSH DAM you may say!!!!

TRY-FUNCTION CLEAR! then type the line number again but this time press FUNCTION E or X and lo and behold there it is! It doesn't cure all errors in typing but it does restore most. Try it-you'll like it!

Many of us have forgotten most of what we read when we started our education in TI Basic and Extended Basic. I know I

Every time I read the manuals again, new things are understood or remembered or discovered, solving some problem I was having in a program. The other day I rediscovered how to place " " on the screen.

```
PRINT ""Hello"" said TI"
"Hello' said TI
```
PRINT "Press ""ENTER"" to continue'

Simple,Yes? But I've seen many programs in our Library using brackets,asterisks or apostrophes to represent 'quotes'.